rSchool Notifications Sign-up Instructions

If you want up to the minute information on Athletic schedule changes/adjustments, here is the way to have that information emailed and/or texted to you.

- 1. Go to this link: [Cumberland](https://heartonorth.org/public/genie/142/school/154/) Beavers [\(https://heartonorth.org/public/genie/14](https://heartonorth.org/public/genie/142/school/154/) [2/school/154/\)](https://heartonorth.org/public/genie/142/school/154/)
- 2. On the lower right side, click on "Notify Me" (you can also get the rSchool App here as well, which has this same calendar)

 $\rightarrow$ 

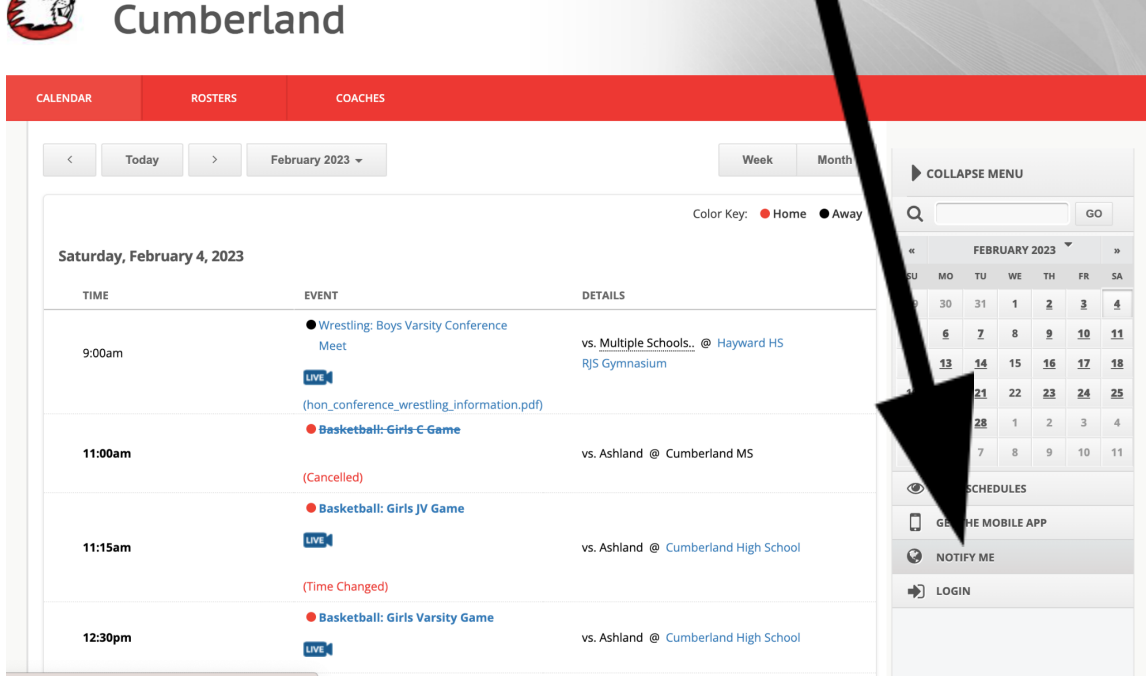

## 3. If you do not have an account, you will need to create one.

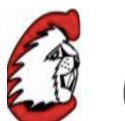

## Cumberland

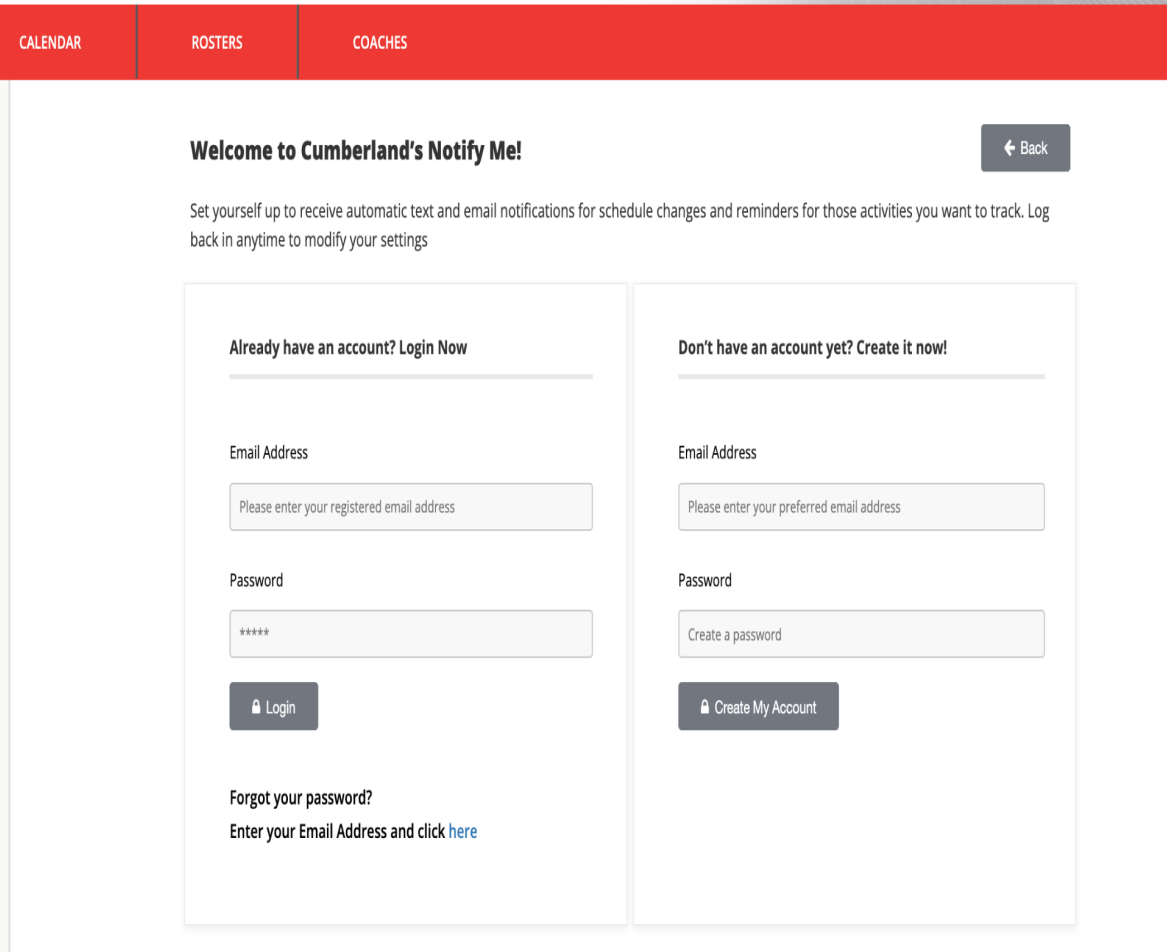

## 4. Once you are logged in you will need to click on which Sport activities you want notifications for. Then scroll down and click on "Continue to Next Step"

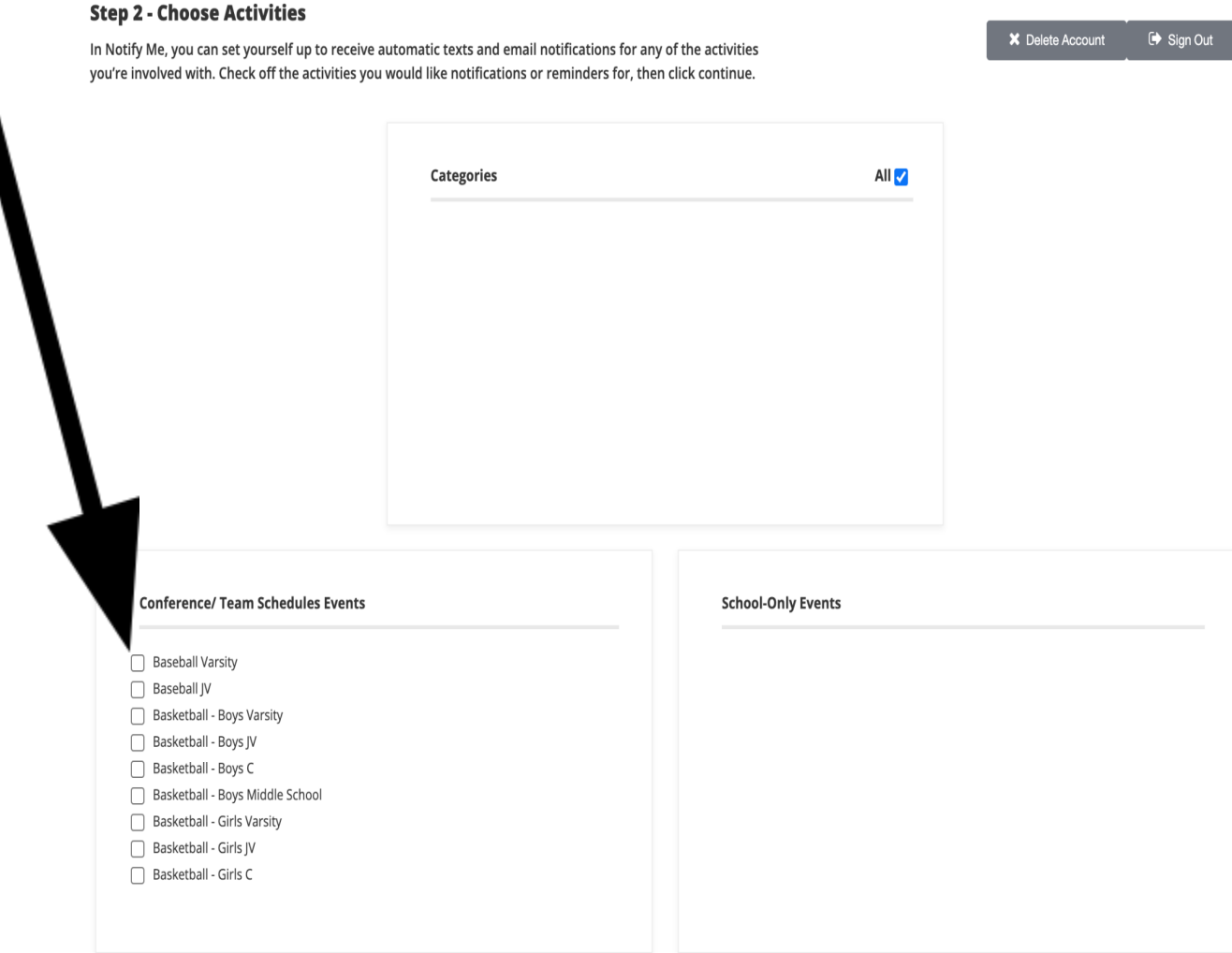

5. Next, you sign up for Activity Reminders and/or Schedule Change Notifications, scroll down & click "Save My Settings":

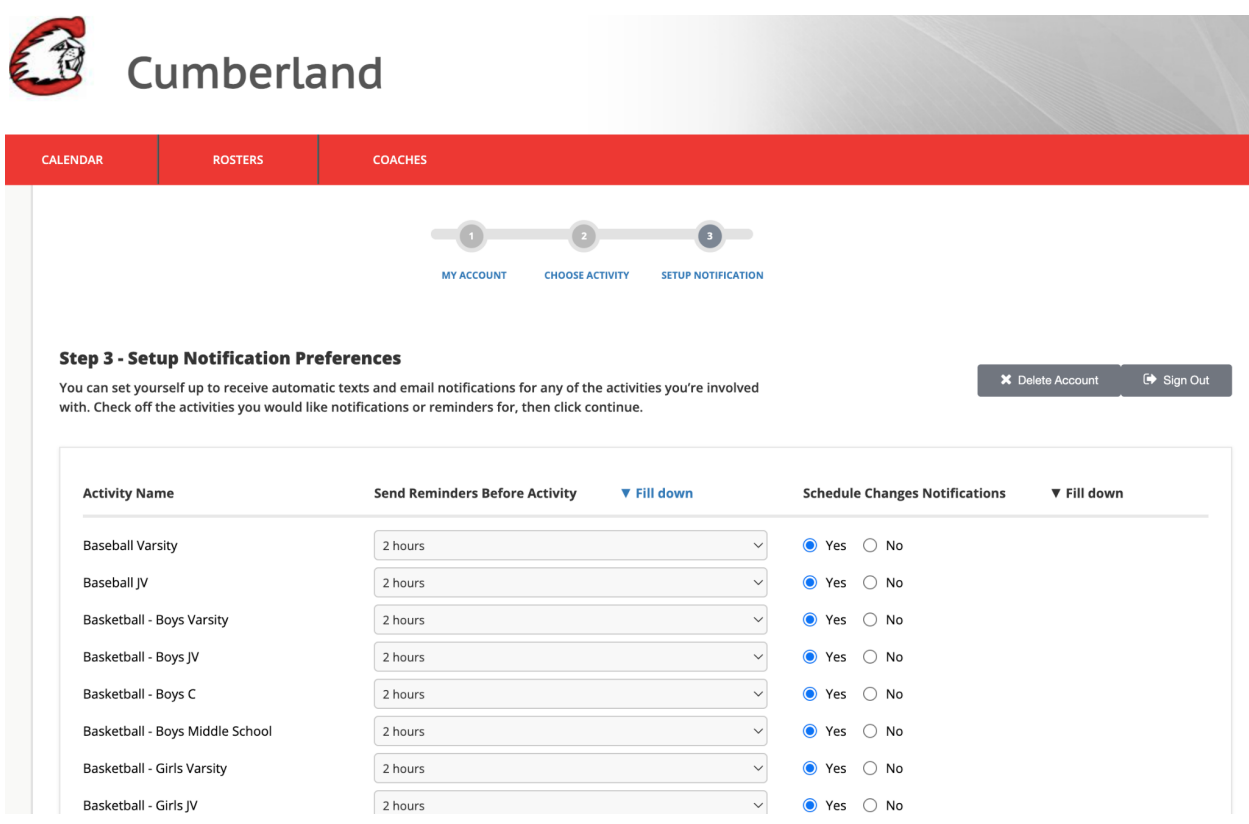

6. You are now set. Any questions, contact Lorne Majewski at 715-822-5121 ext 434 or [lmaje@csdmail.com](mailto:lmaje@csdmail.com)